Celligen QI Connect™ Partnering to improve health outcomes through relationships and data

**Quality Innovation Network -Quality Improvement Organizations CENTERS FOR MEDICARE & MEDICAID SERVICES iQUALITY IMPROVEMENT & INNOVATION GROUP** 

# National Healthcare Safety Network (NHSN) Influenza Reporting

# Skilled Nursing Facility (SNF) Quality Reporting Program (QRP)

"…requires that the provider submit a minimum of one report to the NHSN by the data submission deadline of May 15 for each influenza season following the close of the data collection period each year to meet our requirements."

Detailed information is available on the [Federal Register](https://www.federalregister.gov/documents/2022/08/03/2022-16457/medicare-program-prospective-payment-system-and-consolidated-billing-for-skilled-nursing-facilities#p-634) website.

- If QRP questions arise, please contact [SNFQualityQuestions@cms.hhs.gov](mailto:SNFQualityQuestions@cms.hhs.gov)
- Report influenza vaccinations for staff only

To add the influenza (flu) reporting component to NHSN, you must have Level 3 Secure Access Management Services (SAMS) access, meaning you log in with either a grid card or the Entrust app on your phone.

The NHSN Administrator for your facility must add the new component. To check who is listed as the NHSN Administrator, follow the steps outlined below:

# **Facility > Facility Info**

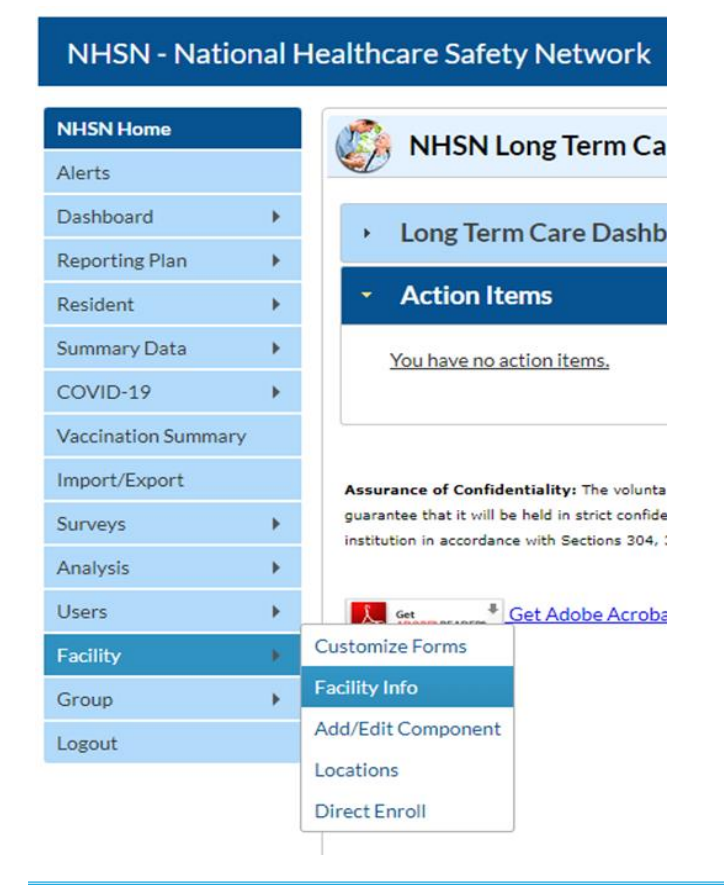

If you do not have the **Facility** tab, you are not the designated NHSN Administrator. Therefore, you will need to request other users (even at corporate/regional level) to log in and verify who is the named Administrator. If your facility has [conferred rights to Telligen](https://www.telligenqiconnect.com/resource/conferring-rights-to-telligen/), we will also be able to identify your NHSN Administrator.

This material was prepared by Telligen, the Quality Innovation Network-Quality Improvement Organization, under contract with the Centers for Medicare & Medicaid Services (CMS), an agency of the U.S. Department of Health and Human Services (HHS). Views expressed in this material do not necessarily reflect the official views or policy of CMS or HHS, and any reference to *a specific product or entity herein does not constitute endorsement of that product or entity by CMS or HHS. This material is for informational purposes only and does not constitute medical advice; it is not intended to be a substitute for professional medical advice, diagnosis or treatment. 12SOW-QIN-03/15/23-4747* 1 CTelligen QI Connect™

Partnering to improve health outcomes through relationships and data

**Quality Innovation Network -Quality Improvement Organizations CENTERS FOR MEDICARE & MEDICAID SERVICES iQUALITY IMPROVEMENT & INNOVATION GROUP** 

# On the **Facility Info** page, scroll down to the bottom to verify the named Facility Administrator in the **Contact**

### **Information** rows:

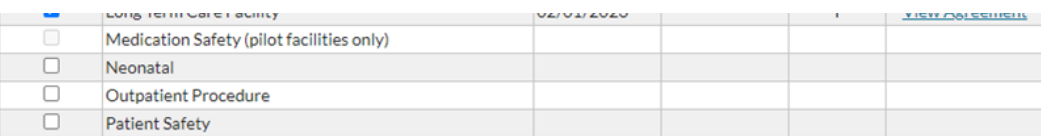

#### **Contact Information**

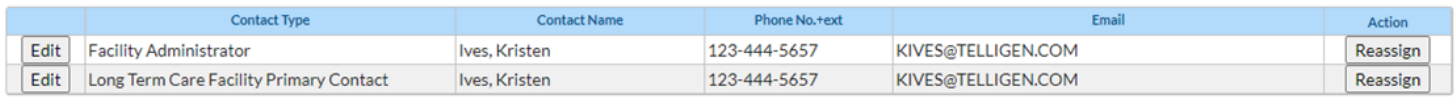

If the listed Facility Administrator is no longer at your facility, please contact [Telligen](mailto:nursinghome@telligen.com) for assistance updating the named contact. This process may require a few business days to complete.

## The Administrator must add the **Healthcare Personnel Safety** component:

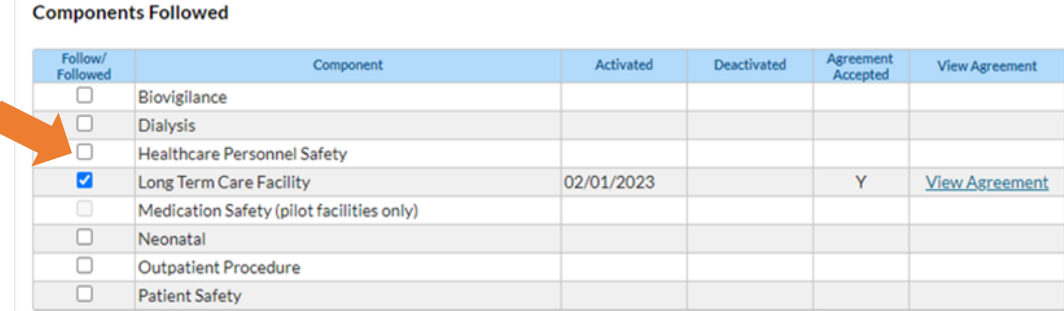

#### **Contact Information**

 $\overline{a}$ 

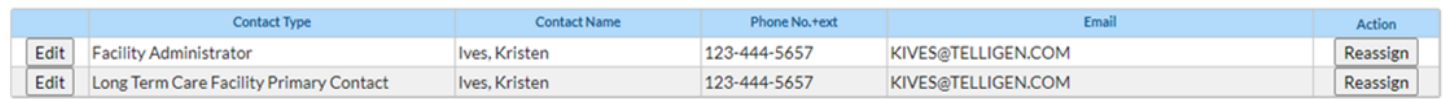

*This material was prepared by Telligen, the Quality Innovation Network-Quality Improvement Organization, under contract with the Centers for Medicare & Medicaid Services (CMS), an*  agency of the U.S. Department of Health and Human Services (HHS). Views expressed in this material do not necessarily reflect the official views or policy of CMS or HHS, and any reference to *a specific product or entity herein does not constitute endorsement of that product or entity by CMS or HHS. This material is for informational purposes only and does not constitute medical advice; it is not intended to be a substitute for professional medical advice, diagnosis or treatment. 12SOW-QIN-03/15/23-4747* 2

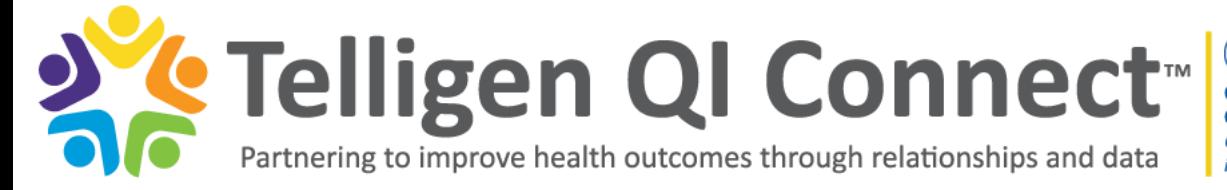

**Quality Innovation Network -Quality Improvement Organizations CENTERS FOR MEDICARE & MEDICAID SERVICES iQUALITY IMPROVEMENT & INNOVATION GROUP** 

After selecting the **Healthcare Personnel Safety** checkbox, a pop-up window appears stating a primary user must be designated for the new component, as shown below:

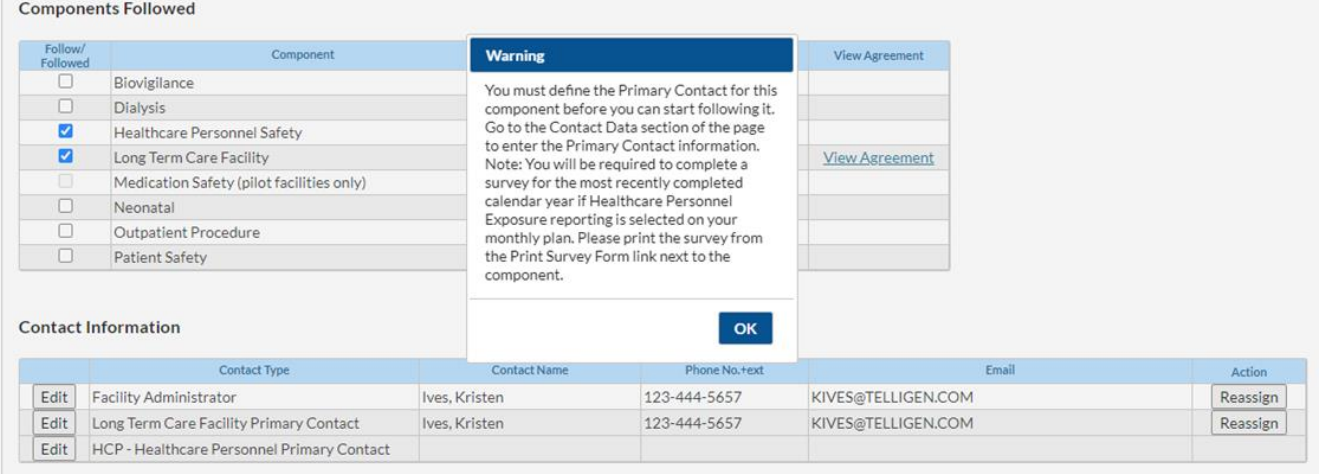

After clicking **OK**, a new pop-up window will appear:

 $\overline{a}$ 

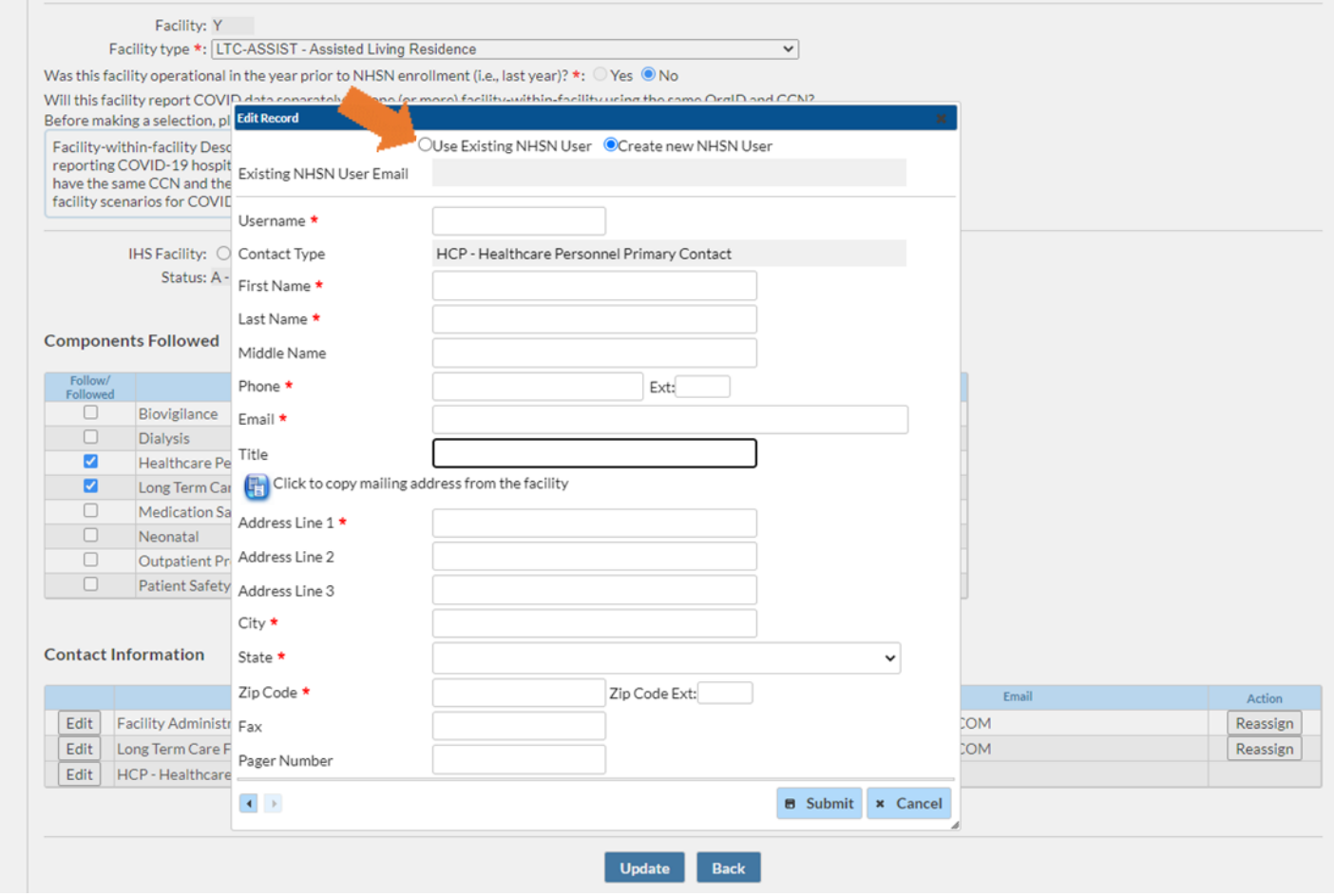

*This material was prepared by Telligen, the Quality Innovation Network-Quality Improvement Organization, under contract with the Centers for Medicare & Medicaid Services (CMS), an*  agency of the U.S. Department of Health and Human Services (HHS). Views expressed in this material do not necessarily reflect the official views or policy of CMS or HHS, and any reference to *a specific product or entity herein does not constitute endorsement of that product or entity by CMS or HHS. This material is for informational purposes only and does not constitute medical*  advice; it is not intended to be a substitute for professional medical advice, diagnosis or treatment. 12SOW-QIN-03/15/23-4747

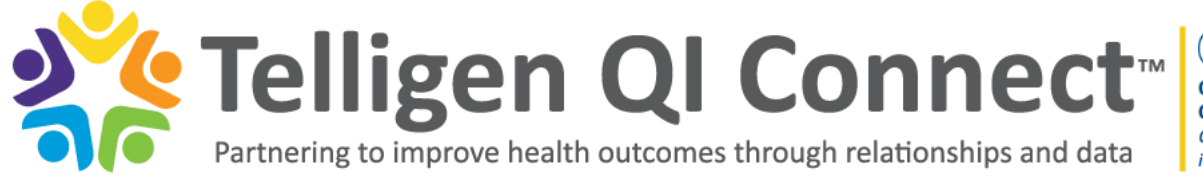

**Quality Innovation Network -Quality Improvement Organizations CENTERS FOR MEDICARE & MEDICAID SERVICES iQUALITY IMPROVEMENT & INNOVATION GROUP** 

At the top of the pop-up window there is an option for **Use Existing NHSN User**. After selecting, you can enter the existing NHSN user's email address. This contact can be the NHSN Administrator or a different user. Once you fill in the email address, the rest of the form will populate. Click **Submit**.

After completing that step, you will need to press the **Update** button at the bottom of the screen to save the changes.

Using the left-hand navigation, click the top tab **NHSN Home**.

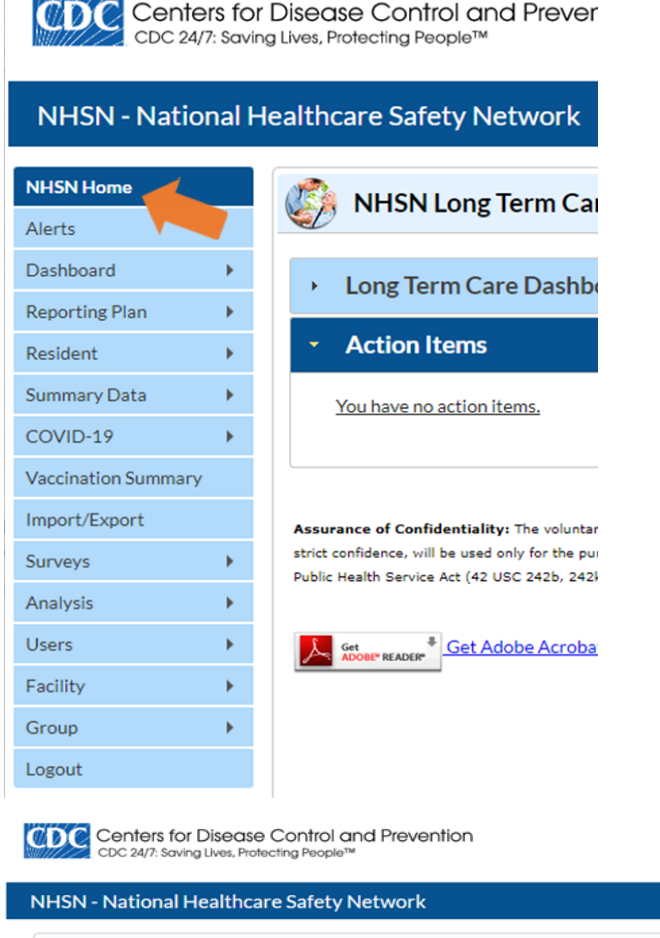

 $\overline{a}$ 

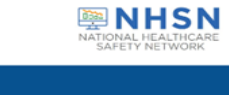

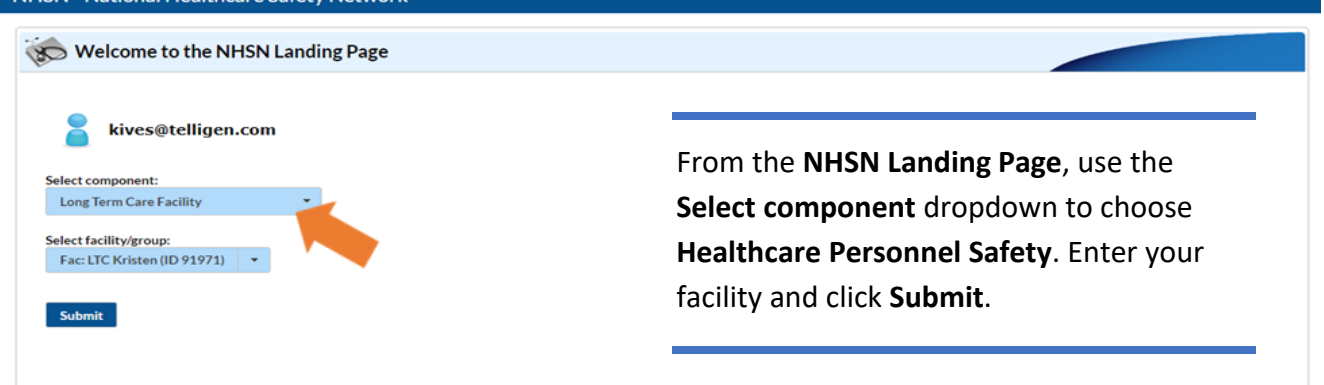

This material was prepared by Telligen, the Quality Innovation Network-Quality Improvement Organization, under contract with the Centers for Medicare & Medicaid Services (CMS), an agency of the U.S. Department of Health and Human Services (HHS). Views expressed in this material do not necessarily reflect the official views or policy of CMS or HHS, and any reference to *a specific product or entity herein does not constitute endorsement of that product or entity by CMS or HHS. This material is for informational purposes only and does not constitute medical advice; it is not intended to be a substitute for professional medical advice, diagnosis or treatment. 12SOW-QIN-03/15/23-4747* 4

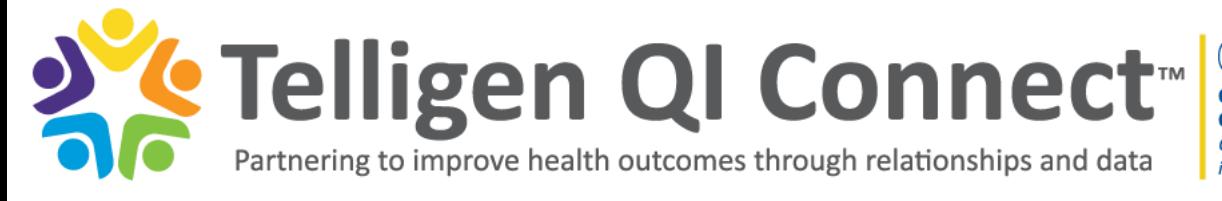

**Quality Innovation Network -Quality Improvement Organizations CENTERS FOR MEDICARE & MEDICAID SERVICES iQUALITY IMPROVEMENT & INNOVATION GROUP** 

When initially entering the Healthcare Personnel Safety (HPS) component, you are asked to accept the agreement notification appearing on the screen. This is a one-time task.

Once you are in the HPS component, you need to provide other users access. Please note current Long Term Care Facilities (LTCF) component users will NOT automatically have access to the HPS component.

To grant access use the following steps:

- Go into your user list (in either component)
- Select the user
- Click **Edit**

 $\overline{a}$ 

• Then click **Edit Rights**

In addition to the four LTCF check boxes, select the **Administrator** and **All Rights** boxes under HPS. Then click **Save**.

#### **CDC** Centers for Disease Control and Prevention CDC 24/7: Saving Lives, Protecting People<sup>11</sup> NHSN - National Healthcare Safety Network NHSN Home NHSN Healthcare Personnel Safety Component Home Page Alerts Reporting Plan  $\mathbf{r}$ **Action Items HCW** You have no action items. Lab Test ¥ Exposure Prophy/Treat × Assurance of Confidentiality: The voluntarily provided information obtained in this surveillance system that would permit identification of any individual or institution is collected with a guarantee that it will be held i Import/Export ot otherwise be disclosed or released without the consent of the individual, or the institution in accordance with Sections 304, 306 and 308(d) of the Add **Annual Vaccination Flu Summary Vaccination Summary** Find Surveys × Incomplete <sup>+</sup> Get Adobe Acr Analysis × Users **A** Facility Group Logout

After completing the above steps, the flu reporting form will open. Please refer to the [NHSN Healthcare Personnel \(HCP\)](https://www.cdc.gov/nhsn/hps/vaccination/index.html)  [Flu Vaccination](https://www.cdc.gov/nhsn/hps/vaccination/index.html) resource page for facility-specific trainings and the Table of Instructions (TOI) for Annual Reporting. Note that the Other Contract Personnel column is not required.

Flu data can be entered when convenient. However, after March 31 (conclusion of flu season) ensure the most accurate data is entered. The deadline for data entry is May 15.

This material was prepared by Telligen, the Quality Innovation Network-Quality Improvement Organization, under contract with the Centers for Medicare & Medicaid Services (CMS), an agency of the U.S. Department of Health and Human Services (HHS). Views expressed in this material do not necessarily reflect the official views or policy of CMS or HHS, and any reference to *a specific product or entity herein does not constitute endorsement of that product or entity by CMS or HHS. This material is for informational purposes only and does not constitute medical advice; it is not intended to be a substitute for professional medical advice, diagnosis or treatment. 12SOW-QIN-03/15/23-4747* 5

# To report staff flu vaccinations: